## اجابات اسئلة الوحدة الرابعة (الانترنت)

# <mark>الدرس الاول:</mark><br>نشاط (c - )

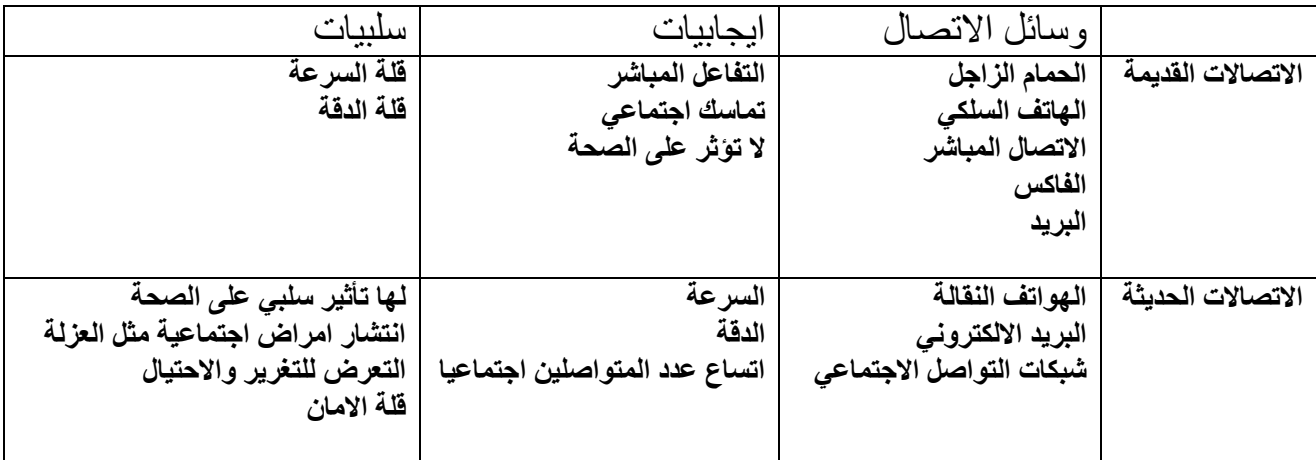

-1 أ- شبكة الحاسوب

 ب- البريد االلكتروني ج- المحادثة الصوتية , المحادثة الفورية د- تحويل البيانات الصادرة من جهاز الحاسوب إلى إشارات على شكل موجات تنتقل عبر خط الهاتف، ثم يتم تحويلها في الطرف اآلخر من قبل جهاز مودم آخر إلى بيانات مرة أخرى. Skype, Twitter, Facebook : تواصل شبكات -2 متصفح انترنت: برنامج إنترنت إكسبلور ر (Explorer Internet([،](http://ar.wikipedia.org/wiki/%D9%85%D9%88%D8%B2%D9%8A%D9%84%D8%A7_%D9%81%D9%8A%D8%B1%D9%81%D9%83%D8%B3) [وموزيال فيرفو كس](http://ar.wikipedia.org/wiki/%D9%85%D9%88%D8%B2%D9%8A%D9%84%D8%A7_%D9%81%D9%8A%D8%B1%D9%81%D9%83%D8%B3) .(Google Chrome) كروم جوجل و ،) Mozilla Firefox) وسيلة اتصال قديمة: الهاتف السلكي وسيلة اتصال حديثة: االنترنت

#### الدرس الثاني:

-1 أ- أيقونة مستكشف اإلنترنت (Explorer Internet( ب- عرض الصفحة الرئيسية ج- اثنان [https://www.google.com](https://www.google.com/) وموقعه Google, -د هـ- االغالق

#### الدرس الثالث:  $\times$   $-1$   $\times$   $-2$   $\times$   $-3$   $\times$   $-5$   $-1$   $-1$ http://www.jordan.gov.jo -2

الدرس الرابع:  $LYCOS -1$ ب- التعلم االلكتروني ج- نعم وذلك الن لكل محرك بحث طريقته في عرض المعلومات وفقا للمستندات المخزنة فيه. د- ينفذ عمليا. الدرس الخامس: -1 لمشاهدتها باستمرار فيما بعد، واالطالع على ما يستجد فيها من معلومات. -2 يمكن نسخ الصور وحفظها على الجهاز . -3 - حدد النص أو المطلوب. - انقر زر الفأرة األيمن على النص أو الصورة المحددة، فتظهر الئحة اختر منها أمر **نسخ** )Copy). - افتح الملف المراد وضع المعلومات أو الصورة فيه. - انقر زر الفأرة األيمن في المكان المراد إضافة النص أو الصورة فيه، فتظهر الئحة اختر منها أمر **لصق** .(Paste) -4 أ- اختر األمر تنظيم المفضلة )Favorites Organize )من الئحة المفضلة)Favorites) ب- إنشاء مجلد جديد أو تعديل اسمه أو نقله من مجلد إلى آخر أو حذفه. ج- 4 صفحات. الدرس السادس:

-1 أ- × ب- ج- د- × هـ- ة عليها )كالصور التوضيحية واألصوات وعروض الفيديو( -2 أ- ألن حقوق نشر ونسخ المواِّد الموجودِ أن يعيد نشرها أو أن يتصرف بها إال بإذٍن مسب ٍق من محفوظةٌ ومملوكةٌ ألصحابها، وال يحق ألحدٍ أصحاب تلك الحقو ِق وتوثيقها حسب األصول. ب- للحفاظ على الصحة . ُ ج- أغلبهم ً ووقتا،ً وقد ال يتمكن م جهدا ُ َ سيكلفه م معانيها. المتلقين أل َّن ظهورها على أجهزِة من فهِ

### اسئلة الوحدة

(-1)− ج (۲) ب (۳)− ب (۴)− ب (c)− ج (۲) أ (v)− د (^)− أ (4)− ب) -2 أ-بسبب السرعة الهائلة في نقل المعلومات من طرف آلخر، والتي ال تقاس بالساعات وال بالدقائق بل بأجزاء من الثانية. ب- الن لكل محرك بحث طريقته في عرض المعلومات وفقا للمستندات المخزنة فيه.

 $-\tau$ 

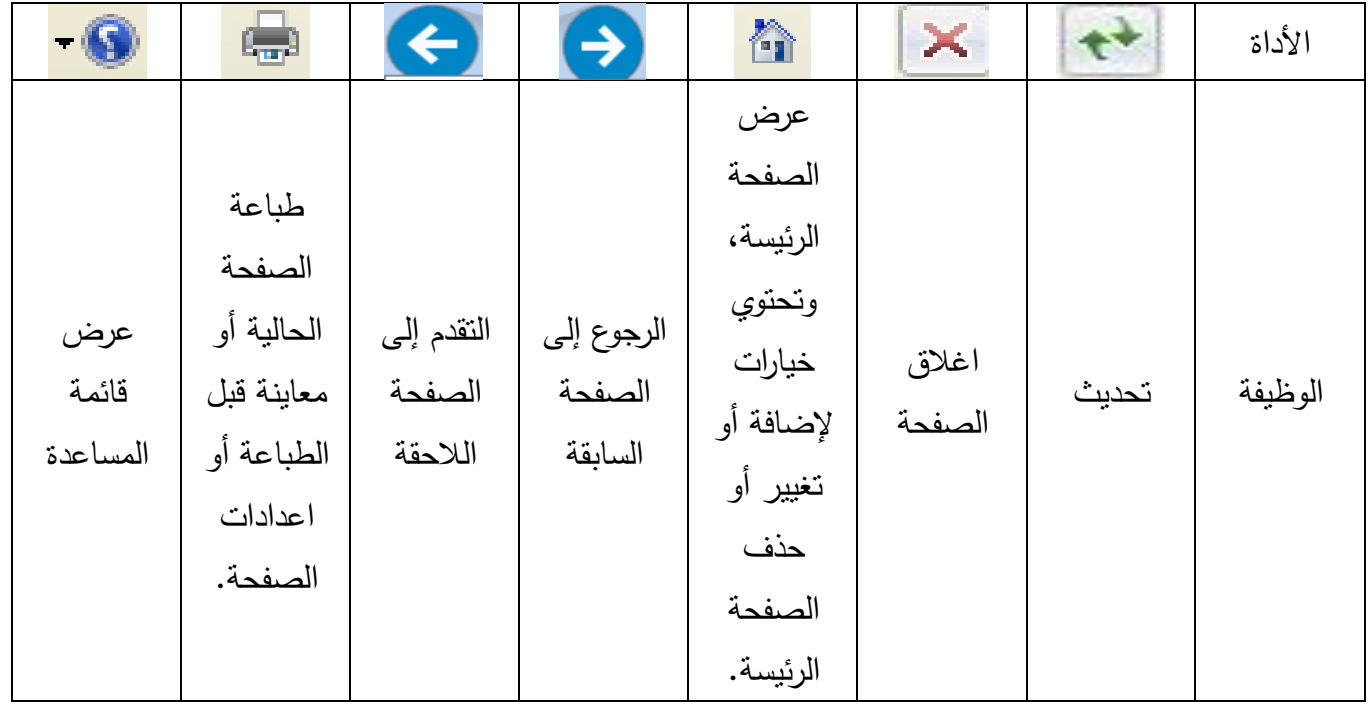

-4 أ-Google ب- محركات البحث ج- البحث عن موقع وزارة التربية والتعليم في االردن. -5 أ- اضافة موقع الى المفضلة. ب- 1( افتح موقع تلك الصفحة. 2( اختر األمر إضافة إلى المفضلة )Favorites to Add )من الئحة المفضلة )Favorites) 3( انقر زر إضافة )Add). ج- انشاء مجلد جديد وتخزين الصفحة فيه.